# Development Marketing Toolkit **Tutorial**

http://creative.clemson.edu/development/

# What is the Toolkit and How Do I Access It?

- The Development Marketing Toolkit is a helpful resource available for Development Officers to enable them to access marketing and communications tools.
- Go to http://creative.clemson.edu/development/

# How do I find what I am looking for in the Toolkit?

- The **EASIEST** way to find what you are looking for is to utilize the **search bar** at the top of the page
	- All documents in the Toolkit are tagged with numerous key words to help you find what you are looking for when using the search bar
- Broad categories at the top include:
	- Home
	- **•** Enterprise
	- **•** Giving
	- **•** Fundraising
	- Proposals
	- Templates

#### Using the Search Bar

 $\overline{a}$   $\overline{b}$   $\overline{c}$   $\overline{c}$ Clemson University Clemson Alumni Tigers on the Move v f Fundraising **Templates**  $\alpha$ WILL Home Enterprise Giving Proposals Latest: Legacy Leaf Insert: Daniel **Insert Key Words to Search Entire Toolkit** Clemson Development **Enterprise-Wide Fundraising Material** Search Q  $\leftrightarrow$ CLEMSON UNIVERSITY DEVELOPMENT **Provide** Protect **Recent Posts BRAND** > Will To Lead - Clemson Forever Powerpoint > Emerging Scholars one-pager > Donor Profile - Suzanne Pickens '11 **Development Brand Will Planning Guide** Legacy Leaf Insert: Legacy Leaf Insert: > Barnes Center Gift Announcement Clemson **Guidelines** Camp Guide to planning a will and including bequests... Legacy Leaf insert about Guidelines to the new Legacy Leaf insert about > Will Planning Guide Thomas G. and Anna... Clemson Forever Wofford and Louise branding for... Camp...

# Broad Categories at Top of the Page

**Click any of these broad categories to** view materials specific to these areas

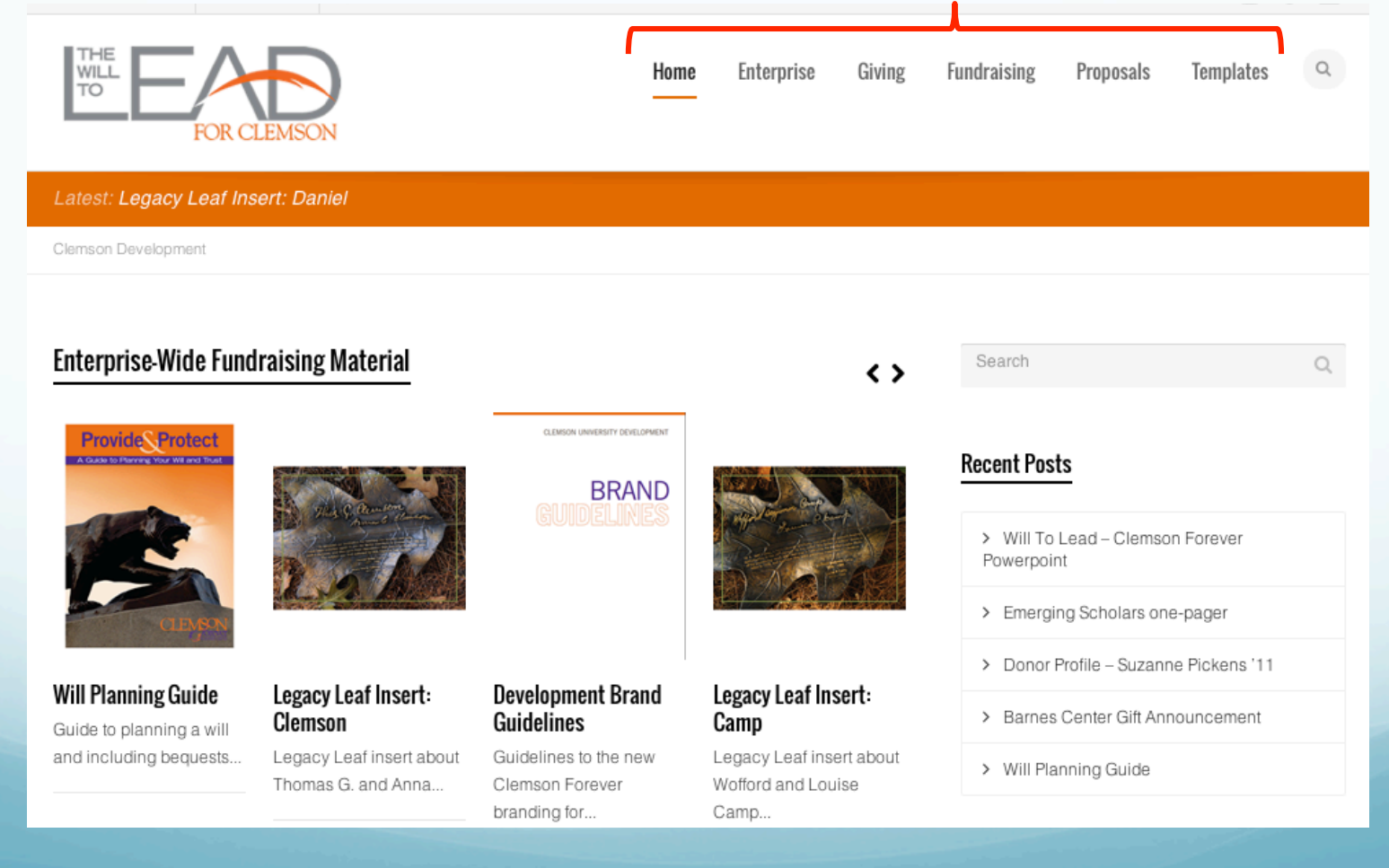

#### Main Categories on the Home Page

- **•** Enterprise-Wide Fundraising Material
	- Includes Will Planning Guide, Legacy Leaf Inserts, Brand Guidelines
- **Ways to Give** 
	- Includes Giving to Clemson brochure, Legacy brochure
- **Mini Brochures** 
	- Includes mini brochures for facilities, faculty, students, and engagement
- **Support Pieces** 
	- Includes one-pagers and brochures for support
- **•** Proposal Center
	- Includes information for proposals at each level and a proposal template
- **•** Templates
	- Includes templates for proposal request form, Clemson Forever (CF) PowerPoint, CF letterhead and stationary, CF Business Cards, and CF email header
- Videos
	- Includes useful videos related to the campaign (Gift Announcements, Presentations, etc.)

#### How to Scroll through Main Categories on Home Page

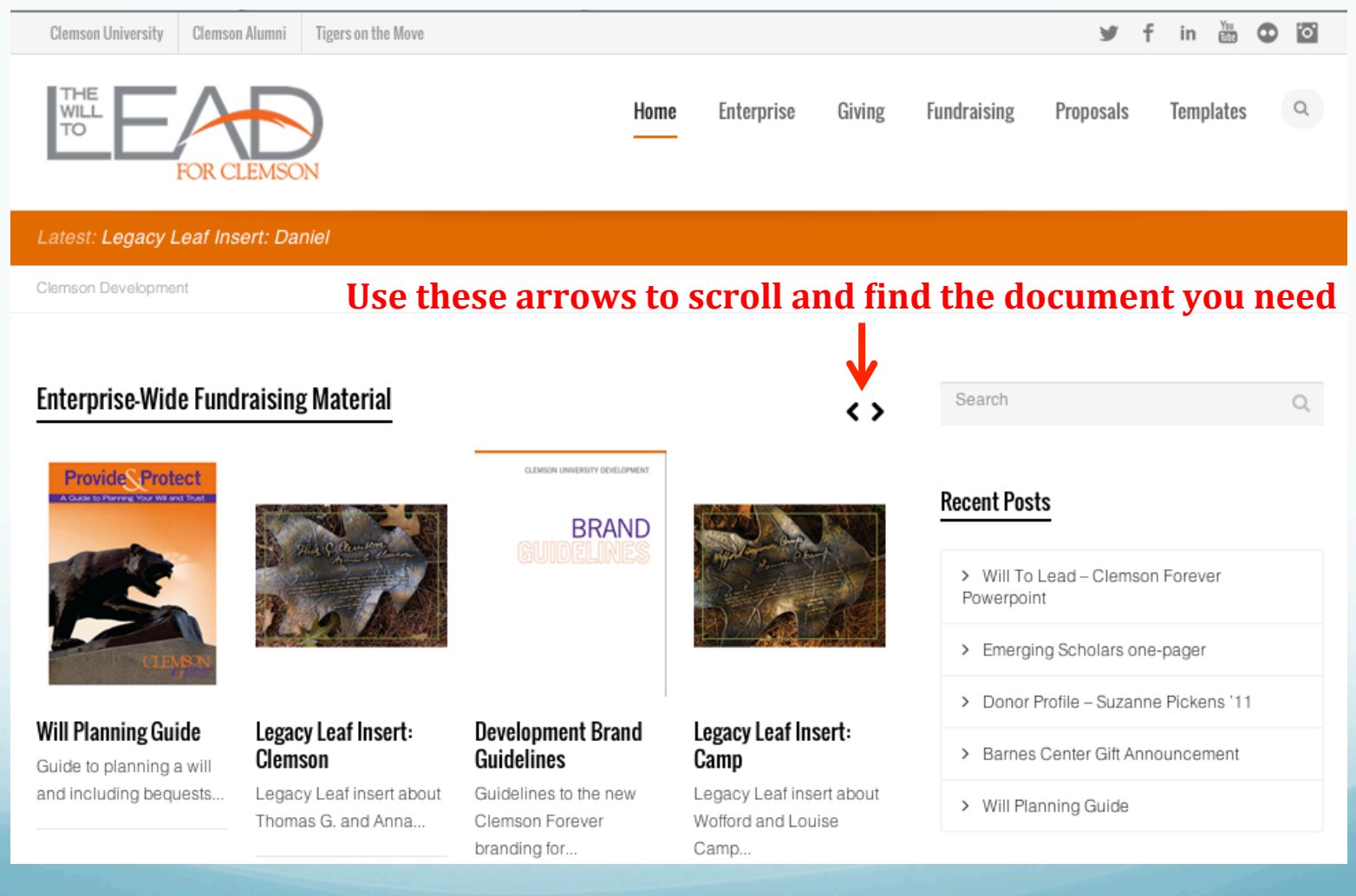

## Viewing Recently Posted Items

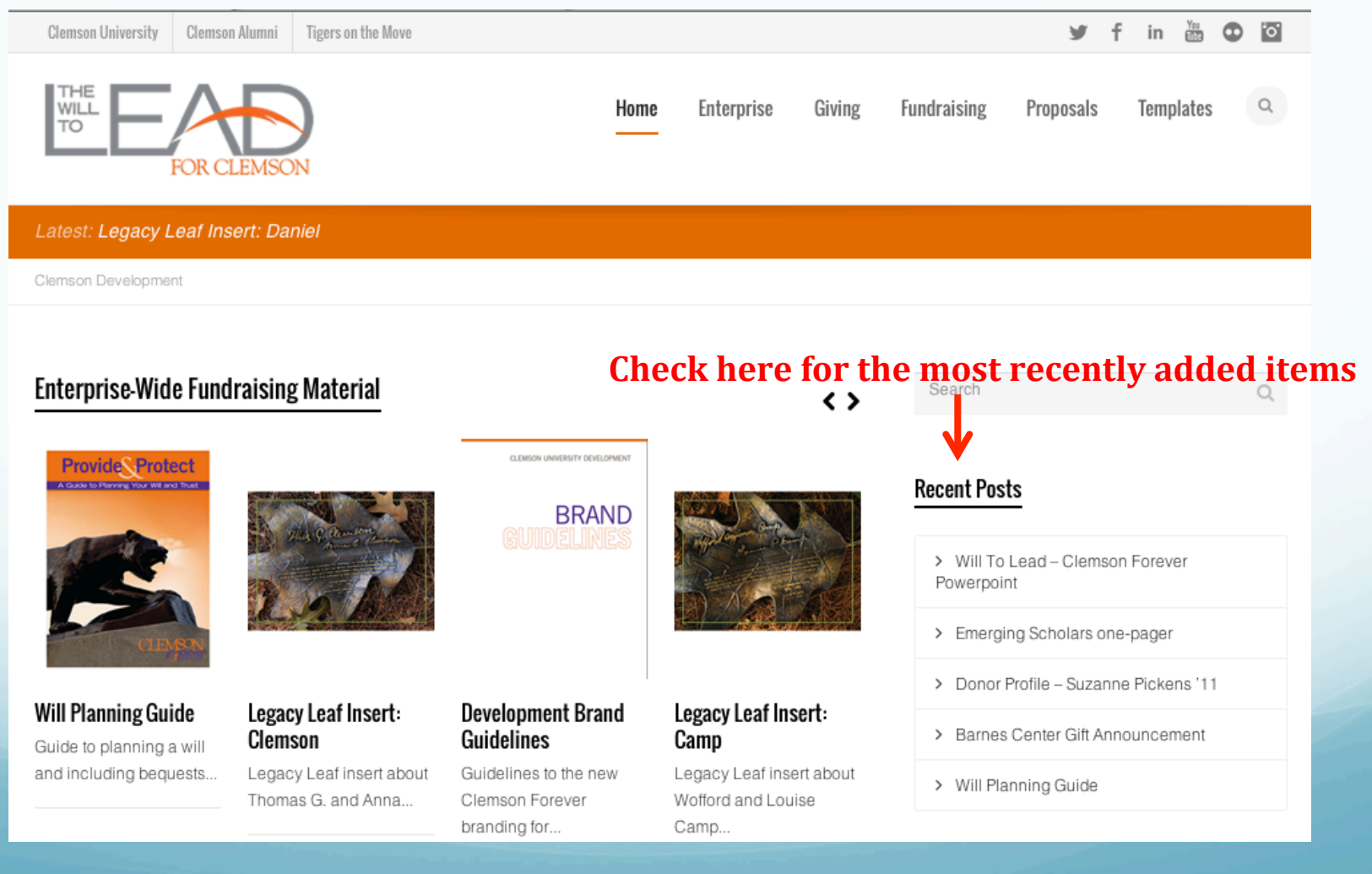

# More Specific Categories on the Home Page

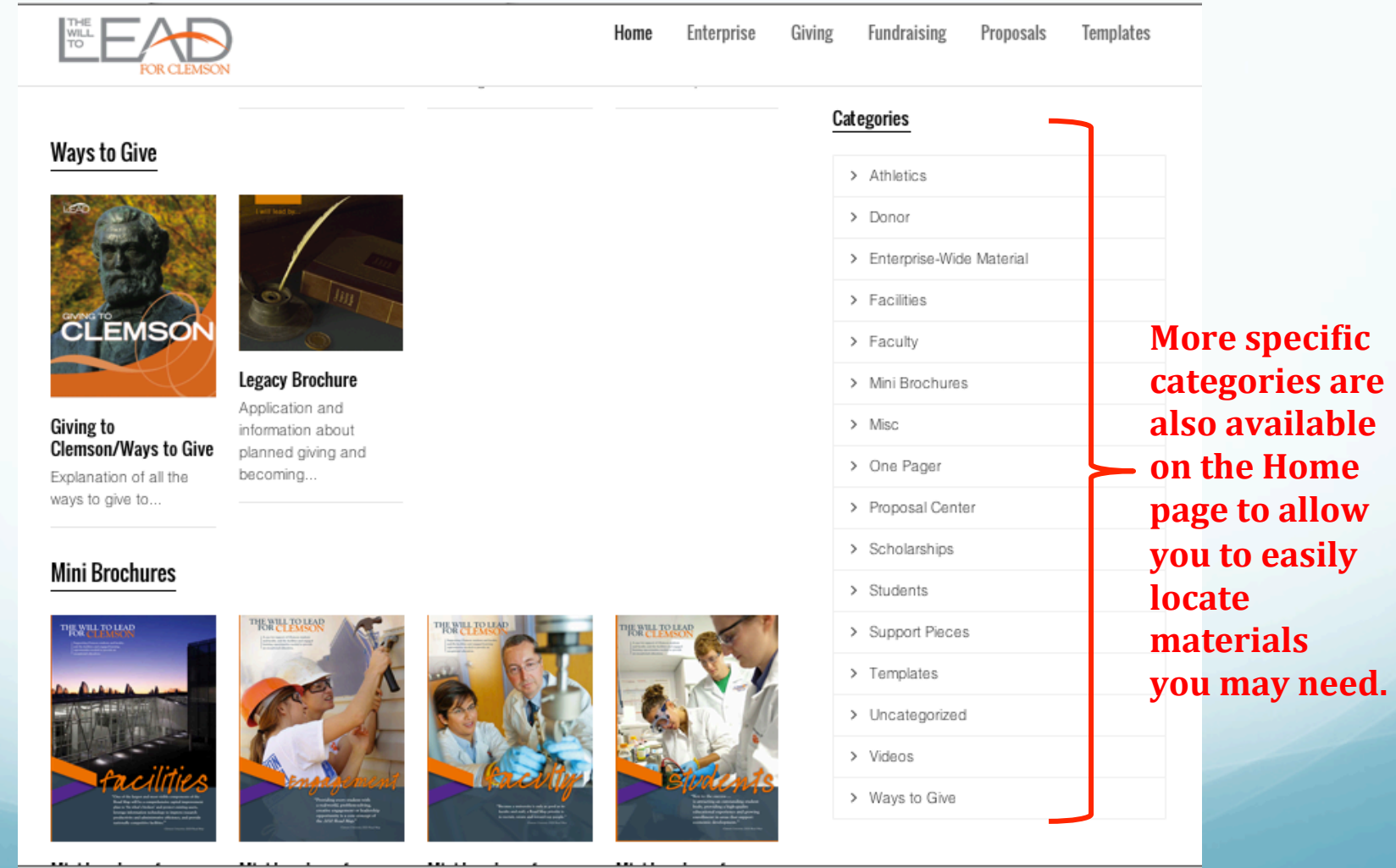

# Printing or Saving Items

- After finding the item you need to save or print, you have two options to choose from under the publication. You can either choose "I want to print this now" or "Ricoh, print this for me."
- Clicking "I want to print this now" will bring you to another page with a PDF of the document. You can either print from your desktop or save the item to your computer.
- Clicking "Ricoh, print this for me" will bring you to the Printing Services page where you will be prompted to enter your username and password to print

### Printing or Saving Items

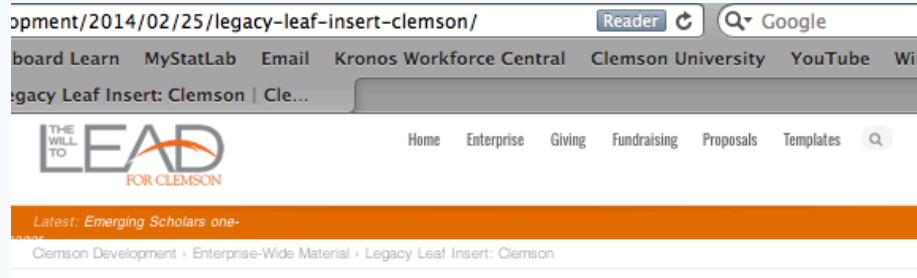

Legacy Leaf Insert: Clemson

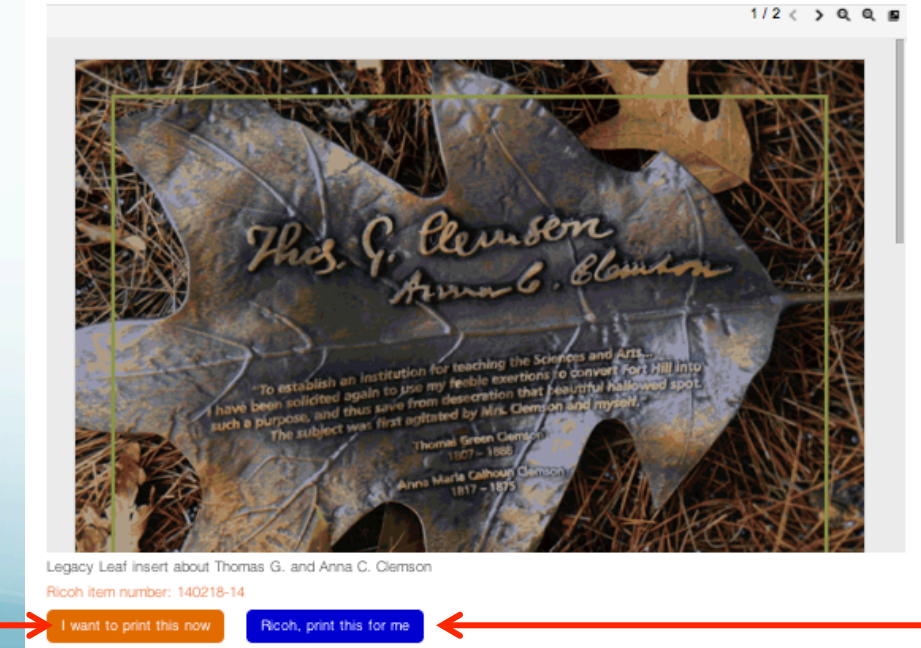

**Clicking this button** will take you to the **Printing Services** page where you will be prompted **to enter a username** and **password**  to print with **Ricoh.** 

**Clicking this button** will **bring up a PDF** of the document and allow you to **save**  and/or print on **your** own **computer.** 

# Ordering Business Cards

- Located under Templates>Clemson Forever Business Cards
- Different business card options are available for both Development and Clemson Forever team members.
- Pick the appropriate card front/back combination for your position. (Instructions available on the page)
- These orders will go to Ricoh when you select 'Order Now'.

#### Helpful Links at the Bottom of the Page

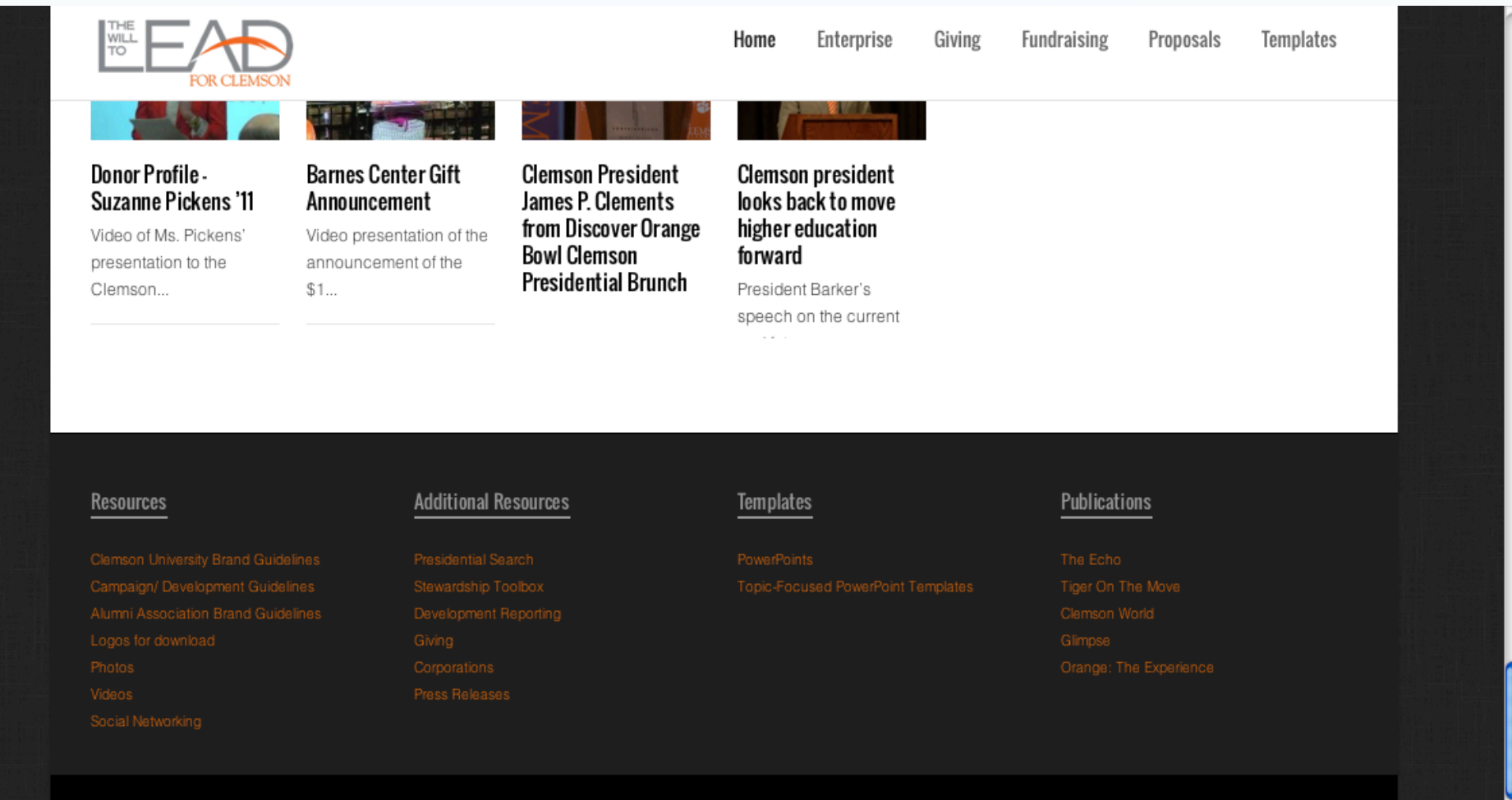

# Helpful Links at the Bottom of the Page

- Additional links to resources are available at the bottom of the page, including:
	- Photos→ Link to Clemson Flickr account including photos from ALL major events
	- Videos → Link to Clemson **YouTube** channel with numerous useful videos
	- Logos for Download  $\rightarrow$  Link to Clemson marks & usage